#### Introduction au  $\angle$ FTFX

M. Bailly-Bechet, d'après un document de A.S Sertier inspiré du cours de S. Charles

> Université Claude Bernard Lyon 1 Laboratoire de Biométrie et Biologie Evolutive Bât. Mendel 1<sup>er</sup> étage, côté rouge

M1 Santé-Populations – Communication Scientifique

<span id="page-0-0"></span> $QQ$ 

# Introduction

TEX est un logiciel d'édition développé par Donald KNUTH, puis modifié par Leslie LAMPORT (LATEX) permettant de produire des documents de qualité digne de la publication professionnelle.

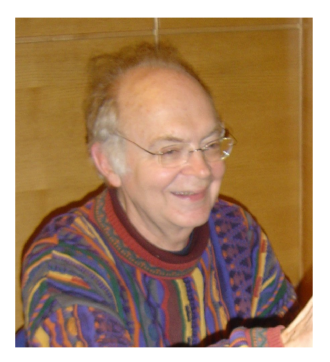

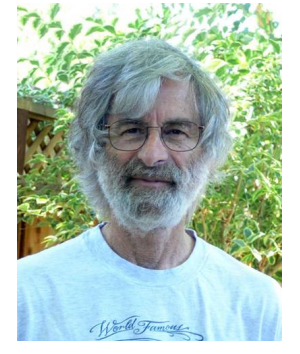

Donald Knuth – [http://www-cs-faculty.stanford.](http://www-cs-faculty.stanford.edu/~knuth/) [edu/~knuth/](http://www-cs-faculty.stanford.edu/~knuth/)

Leslie Lamport – [http://research.microsoft.com/](http://research.microsoft.com/en-us/um/people/lamport/) [en-us/um/people/lamport/](http://research.microsoft.com/en-us/um/people/lamport/) イロト イ押 トイヨ トイヨト

# **LATEX vs WYSIWYG**

La revanche du retour de l'ultime sacrifice

- $\bullet$  LAT<sub>E</sub>X est un logiciel libre ce n'est pas le cas de son principal concurrent
- Le formatage est semi-automatisé, ce qui permet de se concentrer sur le contenu
- Les documents édités en LATEX sont d'une qualité typographique professionnelle

Il y a quelques défauts. Le principal, pour traduire l'introduction de T. Oetiker<sup>1</sup>, est que *"votre hamster, malgré des premiers pas encourageants,* ne sera peut être jamais capable de comprendre pleinement le concept de Balise Logique".

<marc.baillybechet@gmail.com> (LBBE) [Introduction au L](#page-0-0)ATEX M1 Santé-Populations 3 / 46

 $1$ The not so short introduction to LATEX

**Easy** Des rapports de stage, mémoire, thèses. . . **Professional** Des présentations orales avec transparents **Hardcore** Des "posters" pour présentation orale **Out of control** Du grec, de la chimie, des partitions musicales. . .

# Ecrire du LAT<sub>E</sub>X

Sous linux, on peut utiliser le logiciel gratuit texmaker: [http://www.xm1math.net/texmaker/index\\_fr.html](http://www.xm1math.net/texmaker/index_fr.html) ou bien le logiciel Kile:

<http://kile.sourceforge.net/>

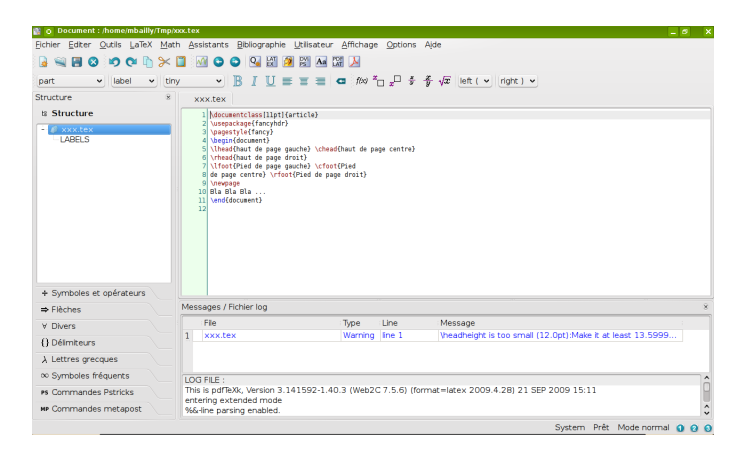

 $\Omega$ 

化重新润滑脂

( □ ) ( / □ )

# Sous Windows

**o** Installer MikTeX

<http://miktex.org/>

<http://fr.wikipedia.org/wiki/MiKTeX>

**•** Installer Texmaker

[http://www.xm1math.net/texmaker/index\\_fr.html](http://www.xm1math.net/texmaker/index_fr.html)

Il vous faut les deux, car MikTeX est une version du programme LATEX, tandis que Texmaker est simplement un éditeur contenant plein de fonctions utiles (mais qui sous Linux est livré avec le programme  $\langle \text{ATEX} \dots \rangle$ !

 $200$ 

# Les fichiers  $\angle$ FTEX

LATEX est un langage de programmation, qui génère plusieurs types de fichiers. On trouve des fichiers:

- .tex Ce sont les fichiers contenant toutes les commandes que vous allez taper, i.e les fichiers sources
- .dvi C'est le résultat de la compilation standard de vos commandes. On peut visualiser ces fichiers à l'aide du logiciel xdvi
- .ps ou .pdf Il s'agit des fichiers destinés à la publication, après conversion depuis le .dvi

.bib et .bbl Ces fichiers servent à la gestion de la bibliographie

 $a$ ux, toc,  $\mathbf{idx}$  Ces fichiers sont utilisés par LAT<sub>F</sub>X pour gérer les références dans votre document

 $QQ$ 

イロト イ押ト イヨト イヨト

# Configurer texmaker

Menu "Options", puis "Configurer Texmaker".

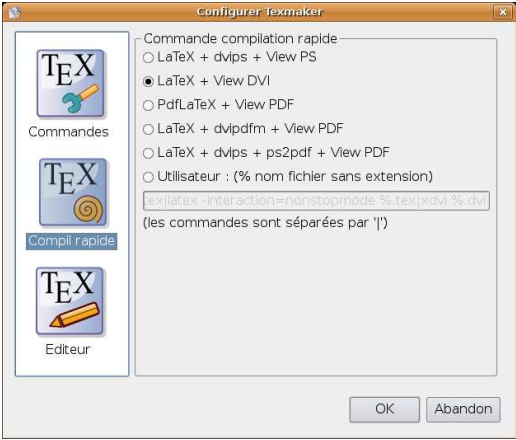

**◆ ロ ▶ → 何** 

 $QQ$ 

B

#### Document latex minimal

\documentclass{article}

\begin{document} Tout ce que je veux afficher dans mon document \end{document}

イロト イ押ト イヨト イヨト

一面

 $QQ$ 

# Un premier essai: compilation

- Avant toute chose, enregistrer votre fichier source au format xxx.tex
- Menu "Outils", puis "Compilation rapide" : crée le .dvi
- Menu "Outils", puis DVI->PDF" : crée le .pdf
- Visualiser votre fichier xxx.pdf en double cliquant dessus.

# Différents types de documents

- report : petits documents (1 ou 2 pages)
- article : rapports courts, articles de revues, ...
- **•** book : documents très longs (livres, thèses, ...)
- **o** letter : rédiger des lettres
- beamer : pour faire des présentations avec des slides

Le choix d'un style détermine certaines caractéristiques du document comme par exemple la taille des titres, les commandes de sectionnement autorisées ou encore les indentations. Chaque style admet un certain nombre d'options qui permettent de préciser par exemple la taille par défaut des caractères.

 $QQ$ 

Le français, cette langue pas comme les autres. . .

Écrire en français demande de faire appel à des packages particuliers :

- \usepackage[T1]{fontenc} \usepackage[utf8]{inputenc}
- \usepackage[francais]{babel}

Les différences d'encodage s'estompent avec le temps, mais posent toujours des problèmes. Il vous faudra parfois revenir en latin1 au lieu de utf8, même sous Linux (si par exemple vous échangez des fichiers avec quelqu'un qui travaille sous Windows).

Une règle générale pour les accents, et cédilles : vous éviterez les problèmes en tapant vos accents sous la forme suivante:

```
\backslash + accent + lettre : \backslash'e ou \backslash'a ou encore \backslashc{c}
```
 $QQ$ 

 $\left\{ \begin{array}{ccc} 1 & 0 & 0 \\ 0 & 1 & 0 \end{array} \right.$ 

#### Un premier essai : code source

```
\documentclass[12pt,a4paper,twoside]{article}
\usepackage[T1]{fontenc}
\usepackage[utf8]{inputenc}
```

```
\begin{document}
\section{Premier essai}
Bonjour tout le monde. Je parle et \sqrt{e} ecris fran\c{c}ais.
```

```
Je m'essaie au \LaTeX.\\
```
Pour l'instant, tout va bien !

```
\subsection{La suite}
Passons \'a la suite.
\end{document}
```
KO KA GI KENYE YA GA KIRI

#### Premier essai : aperçu

#### 1 Premier essai

Bonjour tout le monde. Je parle et écris français. Je m'essaie au LATEX.

Pour l'instant, tout va bien !

#### 1.1 La suite

Passons à la suite.

4 **D F** 

 $2990$ 

# Sectionnement et Style

On distingue par ordre décroissant :

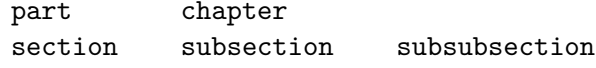

paragraph subparagraph

La numérotation est automatique. Il est possible de l'enlever en rajoutant **\***:

\section{Section avec numérotation} \section\*{Section sans numérotation}

Que se passe-t-il si on alterne les sections numérotées et non-numérotées?

 $200$ 

#### Taille des caractères

tiny minuscule scriptsize très petit footnotesize assez petit small petit normalsize normal large grand Large **plus grand** LARGE très grand huge énorme  $H_{\text{Huge}}$  géant

4 □ ▶

 $2990$ 

B

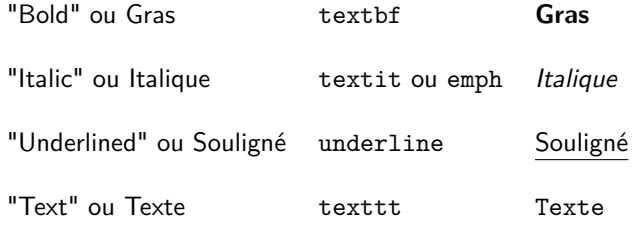

イロト イ部 トイモ トイモト

重

# Mettre de la couleur

Appeler le package color en début de document :

\usepackage{color}

Deux fonctions existent :

**1** \color{blue}

Tout le texte qui sera placé après cette balise sera de couleur bleue. Ne pas oublier

\color{black}

pour revenir à la couleur par défaut.

<sup>2</sup> \textcolor{magenta}{le texte en magenta} Seul le texte placé en deuxième argument (ici "le texte en magenta") sera de couleur magenta.

 $QQ$ 

#### Faire un titre

```
Instructions title, author, date et abstract.
Puis instruction maketitle.
```

```
\documentclass[11pt,twocolumn]{article}
\usepackage[francais]{babel}
\begin{document}
\title{Un titre quelconque}
\author{Peu Importe}
\date{\today}
\maketitle
\abstract{Ceci est un r\'esum\'e de ce superbe document}
\section{Le canard \'etait toujours vivant}
Il \'etait une fois \ldots
\end{document}
```
KO KA GI KENYE YA GA KIRI

#### Faire un titre : Aperçu

Un titre quelconque

Peu Importe

29 septembre 2009

#### Résumé

Ceci est un résumé de ce superbe document

#### Le canard était toujours vi- $\mathbf{1}$ vant

 $\Pi$ était une fois  $\ldots$ 

 $2990$ 

э

 $4$  ロ }  $4$   $\overline{m}$  }  $4$   $\overline{m}$  }  $4$   $\overline{m}$  }

# Haut et bas de page

Ils sont gérés automatiquement par LATEX. Mais si vous voulez les modifer, vous pouvez utiliser le package fancyhdr, disponible depuis la page de style fancyhdr.sty.

```
\documentclass[11pt]{article}
\usepackage{fancyhdr}
\pagestyle{fancy}
\begin{document}
\lhead{haut de page gauche} \chead{haut de page centre}
\rhead{haut de page droit}
\lfoot{Pied de page gauche} \cfoot{Pied
de page centre} \rfoot{Pied de page droit}
\newpage
Bla Bla Bla ...
\end{document}
```
L'instruction thepage incluse dans les pieds de page permet de mettre permet d'indiquer les numéros de page.

#### Haut et bas de page

haut de page gauche

haut de page centre

haut de page droit

Bla Bla Bla ...

Pied de page gauche

Pied de page centre

Pied de page droit

 $4$  ロ }  $4$   $\overline{m}$  }  $4$   $\overline{m}$  }  $4$   $\overline{m}$  }

 $2990$ 

э

Vous pouvez insérer une note de base de page dans votre document avec la commande \footnote{}. Essayez par exemple:

Ici on parle du cas du c\'el\'ebre Claude Bernard\footnote{m\'edecin et fondateur de la m\'edecine exp\'erimentale} qui a par la suite donn\'e son nom \'a l'UCBL.

 $QQ$ 

# Les environnements les plus utilisés

Différents environnements permettent de structurer un document, nous allons détailler les principaux

- Les listes
- **o** Les tableaux
- Les figures
- **·** La bibliographie

Un environnement se commence toujours par begin{environnement} et se fini par end{environnement}

 $200$ 

#### Présenter des cas : les listes

Les listes se déclarent dans un environnement avec un begin et un end dont l'intitulé dépend du type de liste que vous voulez générer : enumerate, itemize, description.

```
\begin{enumerate}
    \item blabla
    \item blabla
    \item blabla
\end{enumerate}
\begin{itemize}
    \item blabla
    \item blabla
    \item blabla
\end{itemize}
\begin{description}
    \item[cas 1] blabla
    \item[cas 2] blabla
    \item[cas 3] blabla
\end{description}
```
(ロト (母) (ヨ) (ヨ)

 $2990$ 

#### Présenter des cas : Aperçu

Exemple de liste avec enumerate :

- 1. blabla
- 2. blabla
- 3. blabla

Exemple de liste avec itemize :

- blabla
- blabla
- blabla

Exemple de liste avec description :

cas 1 blabla

cas 2 blabla

cas 3 blabla

 $2990$ 

э

K ロト K 御 ト K ヨ ト K ヨ ト

#### Les tableaux

```
Environnements table et tabular.
```

```
\begin{table}
\begin{tabular}{|l|cc|}
OS & Plateforme & Part des serveurs http \\
\hline
Unix & Toutes & 32\ \\
Linux & Toutes & 26\% \\
Windows NT & Intel & 23\% \\
\end{tabular}
\caption{Ceci est un tableau pr\'esentant la part des serveurs
occup\'es par chaque syst\'eme d'exploitation.}\label{tab_serveur}
\end{table}
```

```
Ici, je fais r\'ef\'erence \'a mon tableau \ref{tab_serveur}
```
#### Un exemple de tableau

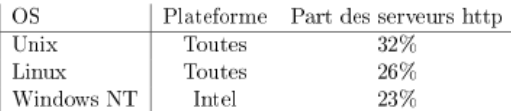

Table 1: Ceci est un tableau présentant la part des serveurs occupés par chaque système d'exploitation

Ici je fais référence à mon tableau 1.

 $QQ$ 

化重新润滑脂

**← ロ → → ← 何 →** 

# Les figures

On va le plus souvent utiliser l'environnement figure. On peut y insérer différents types d'images:

Le format postscript encapsulé (.eps) est très utilisé pour des raisons historiques

```
\usepackage{epsfig}
\begin{document}
\begin{figure}[h]
\epsfig{file=CHAMEAU.eps,width=8cm}
\caption{Ceci est un chameau.}
\end{figure}
\end{document}
```
Les autres formats, dont PDF, sont employés avec la commande includegraphics

```
\begin{figure}[h]
\begin{center}
  \includegraphics[height=7cm]{CHAMEAU.pdf}\\
  \caption{{\emph{Le joli chameau !!!}}}
  \label{fig1}
\end{center}
\end{figure}
```
イロト イ押 トイヨ トイヨ トーヨ

 $ORQ$ 

# Aperçu

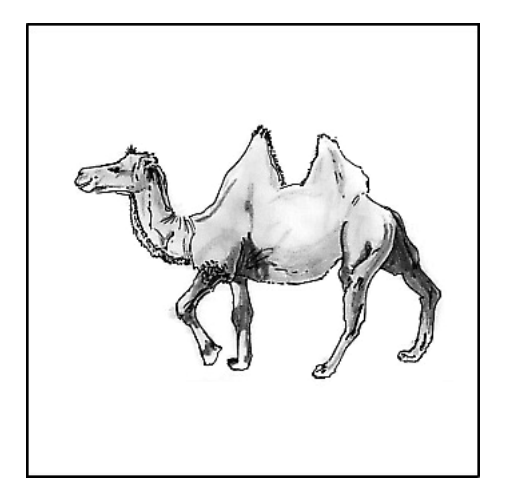

Figure: Le joli chameau !!!

<marc.baillybechet@gmail.com> (LBBE) [Introduction au L](#page-0-0)ATEX M1 Santé-Populations 30 / 46

 $298$ 

э

イロト イ部 トイモ トイモト

# Placement des figures

- **h**  $(here) \rightarrow$  Placer la figure dans le texte à l'endroit où l'environnement a été appelé (si l'espace disponible sur la page le permet). **t**  $(top) \longrightarrow$  Placer la figure en haut d'une page de texte. **b**  $(bottom) \rightarrow$  Placer la figure en bas d'une page de texte. **p** (page) *→* Placer la figure sur une page séparée du reste du texte.
- **!** (insist) *→* Placer la figure là où on veut, vraiment!

La bibliographie - dans le .tex

- **•** Environnement thebibliography
- Commande bibitem pour "labelliser" les références
- Commande cite pour appeler les références dans le texte

 $200$ 

# Exemple

```
\documentclass[12pt,a4paper]{article}
\usepackage[T1]{fontenc}
\usepackage[latin1]{inputenc}
\begin{document}
\begin{thebibliography}{CHARLES}
    \bibitem{PER024} Charles, S., Ferreol, M., Chaumot, A., et Pery, A.R.R.
    (2004) Food availability effect on population dynamics of the midge
    {\it Chironomus riparius}: a Leslie modeling approach. {\it Ecological
   Modelling}, {\bf 175}, 217-229.\\
    \bibitem{PER025} Lopes, C., Péry, A.R.R., Chaumot, A., et Charles,
   S. (2005) Ecotoxicology and Population Dynamics: on the use of DEBtox
   models in a Leslie modelling approach. {\it Ecological Modelling}, {\bf 188/1},
   30 - 40.\bibitem{PER026} Deceliere, G., Charles, S., et Biemont, C. (2005)
   The Dynamics of Transposable Elements in Structured Populations.
    {\it Genetics}, {\bf 169}, 467-474.\\}\end{thebibliography}
Les citations \cite{PER024,PER025} peuvent être citées sous la forme simple
présente ou sous une forme différente \cite[paragraphe 2]{PER026} plus
sophistiquée.
\end{document}
```
# Aperçu

#### **References**

- [1] Charles, S., Ferreol, M., Chaumot, A., et Pery, A.R.R. (2004) Food availability effect on population dynamics of the midge *Chironomus riparius*: a Leslie modeling approach. *Ecological* Modelling, 175, 217-229.
- [2] Lopes, C., Péry, A.R.R., Chaumot, A., et Charles, S. (2005) Ecotoxicology and Population Dynamics: on the use of DEBtox models in a Leslie modelling approach. Ecological Modelling,  $188/1, 30-40.$
- [3] Deceliere, G., Charles, S., et Biemont, C. (2005) The Dynamics of Transposable Elements in Structured Populations. Genetics, 169, 467-474.

Les citations  $[1, 2]$  peuvent être citées sous la forme simple présente ou sous une forme difféeente [3, paragraphe 2] plus sophistiquée.

 $200$ 

**← ロ → → ← 何 →** 

# La bibliographie - avec un .bib

- Générer un fichier toto.bib avec les références à lister, au format bibtex.
- A la fin du fichier .tex, inclure l'instruction

```
\bibliography{toto}
```
Compiler le .tex, puis le .bib puis deux fois le .tex (porquoi 2 fois?)

# Le format Bibtex

```
@BOOK{HofbSigm98,
 title = {Evolutionary Games and Population Dynamics},
 publisher = {Cambridge University Press},
 year = {1998},
  author = {Joseph Hofbauer, Karl Sigmund},
 abstract = {Some of the simplest models for the dynamics of a single population
exhibit very complicated behaviour, including bifurcations and chaos...}
}
@ARTICLE{Achtman2008,
  author = {Mark Achtman and Michael Wagner},
 title = {Microbial diversity and the genetic nature of microbial species.},
  journal = {Nat Rev Microbiol},
 year = {2008},
 volume = {6}.
 pages = {431--440},
 number = {6}.
 month = \{Jun\},
  abstract = {The earth contains a huge number of largely uncharacterized Bacteria
        and Archaea...},
 doi = {10.1038/nrmicro1872},
 url = {http://dx.doi.org/10.1038/nrmicro1872}
}
```
# Exemple

\documentclass{article}

\usepackage[francais]{babel}\usepackage[latin1]{inputenc}\usep

\title{Inclusion fichier .bib}\author{S. Charles}\date{\today}

\begin{document}

\maketitle{} \bibliographystyle{plain} % autres styles possible

C'est à Joseph Hofbauer et Karl Sigmund \cite{HofbSigm98} que l'on doit le concept d'équations du réplicateur.

```
\bibliography{toto}
%\nocite* % essayer avec et sans
```
\end{document}

<marc.baillybechet@gmail.com> (LBBE) [Introduction au L](#page-0-0)ATEX M1 Santé-Populations 37 / 46

# Exemple

#### Inclusion fichier .bib

S. Charles

29 septembre 2008

C'est à Joseph Hofbauer et Karl Sigmund [1] que l'on doit le concept d'équations du réplicateur.

#### Références

[1] Karl Sigmund Joseph Hofbauer. Evolutionary Games and Population Dynamics. Cambridge University Press, 1998.

э

 $QQ$ 

 $\left\{ \begin{array}{ccc} 1 & 0 & 0 \\ 0 & 1 & 0 \end{array} \right.$ 

Les mathématiques : modes

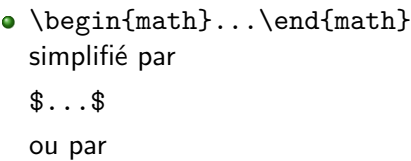

 $\langle$ (... $\rangle$ )

pour insérer une formule mathématique dans une ligne de texte.

\begin{displaymath}...\end{displaymath} simplifié par

 $\setminus$ [... $\setminus$ ]

ou par

\$\$...\$\$

pour des formules isolées et centrées sur une ligne.

 $QQ$ 

# Les mathématiques : modes

- \begin{equation}...\end{equation} produit le même résultat mais numérote automatiquement les formules.
- \begin{eqnarray}...\end{eqnarray} permet d'écrire des systèmes d'équations.

LATEX gère lui-même les espaces.

 $200$ 

# Les mathématiques : formules

```
\documentclass[12pt,a4paper]{article}
\usepackage[T1]{fontenc}
\usepackage[latin1]{inputenc}
\begin{document}
Voici quelques exemples de formules mathématiques. Soit $x$ (et non pas x, attentio
variable réelle solution de l'équation:
\begin{equation}
ax^2+bx+c=0\end{equation}
Le discriminant vaut $\Delta=b^2-4ac$. S'il est strictement
positif, il y a deux racines réelles distinctes:
\begin{eqnarray}{ll}
   x_1&=\frac{-b-\sqrt\Delta}{2a}\\
   x_2&=\frac{-b+\sqrt\Delta}{2a}
\end{eqnarray}
\end{document}
```
KO KA GI KENYE YA GA KIRI

#### Aperçu

Voici quelques exemples de formules mathématiques. Soit  $x$  (et non pas x, attention) une variable réelle solution de l'équation:

$$
ax^2 + bx + c = 0 \tag{1}
$$

Le discriminant vaut  $\Delta = b^2 - 4ac$ . S'il est strictement positif, il y a deux racines réelles distinctes:

$$
x_1 = \frac{-b - \sqrt{\Delta}}{2a} \tag{2}
$$

$$
x_2 = \frac{-b + \sqrt{\Delta}}{2a} \tag{3}
$$

 $2990$ 

э

 $4$  ロ }  $4$   $\overline{m}$  }  $4$   $\overline{m}$  }  $4$   $\overline{m}$  }

# Aller plus loin

Pour en savoir plus : les maths avec latex.pdf

Les indispensables :

- latexsheet.pdf
- o tex-refcard-a4.pdf

Et tout ce dont vous ne reverez jamais est sur la FAQ LATEX:  $h$ ttp://www. [jalix.org/ressources/miscellaneous/tex/\\_faq-latex2/html/](http://www.jalix.org/ressources/miscellaneous/tex/_faq-latex2/html/)

Ces documents ainsi que le cours sont disponibles à l'adresse [http:](http://pbil.univ-lyon1.fr/members/mbailly/Comm_Scientifique/) [//pbil.univ-lyon1.fr/members/mbailly/Comm\\_Scientifique/](http://pbil.univ-lyon1.fr/members/mbailly/Comm_Scientifique/)

 $QQ$ 

# Quelques exemples un peu plus durs

À l'aide des documents de référence, essayez de reproduire les écritures mathématiques suivantes: Équation de Navier-Stokes

$$
\frac{\partial \vec{v}}{\partial t} + (\vec{v} \cdot \overrightarrow{\nabla}) \vec{v} = -\frac{1}{\rho} \overrightarrow{\nabla} \rho + \nu \nabla^2 \vec{v} + \vec{f}
$$
(1)

Équations de Lotka-Volterra

$$
\frac{dx(t)}{dt} = x(t)(\alpha - \beta y(t))
$$
\n(2)

$$
\frac{dy(t)}{dt} = -y(t)(\gamma - \delta x(t)) \tag{3}
$$

Intégrale gaussienne

$$
\delta \iint_0^{+\infty} e^{-(x^2+y^2)} dxdy = \frac{\pi}{4}
$$
 (4)

つひひ

#### Trucs et astuces

- Pour écrire des indices et des exposants, on passe en mode mathématique: Le XIX\$^{\textrm{\'eme}}\$ si\'ecle donne "Le XIXème siècle"
- Le degré des températures se fait de la même manière : 37\$^\circ\$C donne "37*◦*C"
- Pour écrire des lettres grecques, on passe aussi en mode mathématique: \$\alpha\$ donne *α*.
- Pour faire une flèche, idem: a\$\rightarrow\$b donne a*→*b
- Pour de petits problèmes d'espacement, les commandes \vspace{} et \hspace{} peuvent être utiles.

# Pour la prochaine fois : devoir noté

Pour le 19/10 minuit au plus tard, préparer un document personnel (thème entièrement libre) de 2 à 3 pages avec :

- une page de garde complète
- **au moins une figure**
- au moins une formule mathématique
- **•** au moins une référence bibliographique
- au moins deux sections et sous-sections
- un en-tête et un pied-de-page
- <span id="page-45-0"></span>une note de bas de page

Vous enverrez vos fichiers prenom.nom.M1.CommSci.tex et prenom.nom.M1.CommSci.pdf à l'adresse mail suivante: <marc.baillybechet@gmail.com> L'objet de votre message devra comporter "Devoir CS M1".